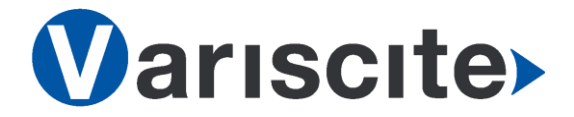

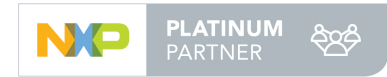

# **DART-6UL based on NXP/Freescale i.MX6 UltraLite Evaluation Kit Quick Start Guide**

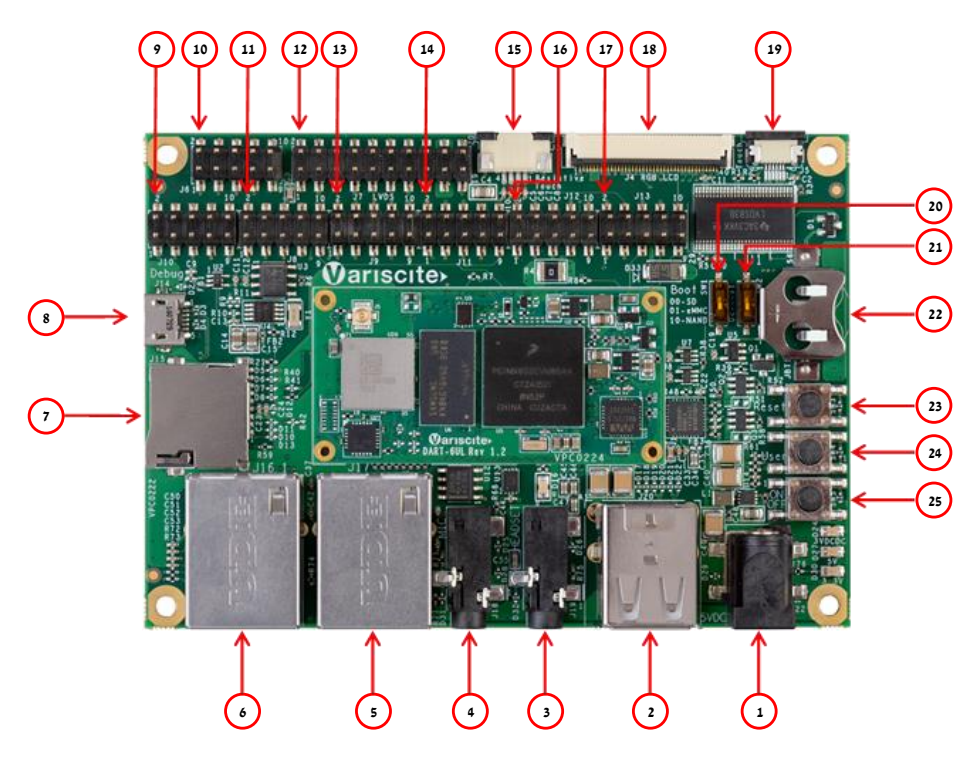

### Features:

- 1. 5V DC In Jack (J22)
- 2. Dual USB Host Connector (J20)
- 3. Headset (J19)
- 4. Line In (J18)
- 5. 10/100 Mbps Ethernet #2 (J17)
- 6. 10/100 Mbps Ethernet #1 (J16)
- 7. micro SD Card slot (J15)
- 8. USB Debug (J14)
- 9. Expansion Header (J10)
- 10. Expansion Header (J6)
- 11. Expansion Header (J8)
- 12. LVDS Header (J7)
- 13. Expansion Header (J9)
- 14. Expansion Header (J11)
- 15. Resistive Touch (J3)
- 16. Expansion Header (J12)
- 17. Expansion Header (J13)
- 18. LCD Connector (J4)
- 19. Capacitive Touch (J5)
- 20. Boot select switch #1 (SW1) 21. Boot select switch #2 (SW2)
- 22. RTC Battery Holder (JBT1)
- 23. Reset Button (SW3)
- 24. User Button (SW4)
- 25. On/Off Button (SW5)

# Evaluation kit initial Setup

- 1. Carefully remove the 7" LCD and VAR-6ULCustomBoard board from the package.
- 2. Connect the 7" LCD Display and Touch cables to the Evaluation Kit connectors J4, J5 respectively.

#### *Note*:

*Display cable – connect cable with metal contacts facing up.*

*Touch cable – connect cable with metal contacts facing down.*

3. Plug the USB type A to micro B cable between the USB debug connector (J14) and a PC USB port.

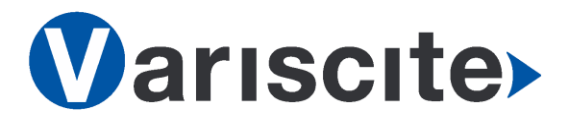

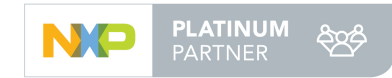

# **DART-6UL based on NXP/Freescale i.MX6 UltraLite Evaluation Kit Quick Start Guide**

# Setting the Host PC for Debug

- 1. Download any PC terminal program. Variscite suggests using [Putty](http://www.putty.org/)
- 2. Set PC terminal software parameters as follows:
	- Baud Rate: 115200
	- Data bits: 8
	- Stop bits: 1
	- Parity: None
	- Flow Control: None

## Using Default file System

1. Depending on your SOM's HW configuration, eMMC or NAND Flash assembled: eMMC boot:

Set Boot select switch #1 (SW1)

Downwards & Boot select switch #2 (SW2) Upwards to boot from DART-6UL eMMC. NAND boot:

Set Boot select switch #1 (SW1) Upwards & Boot select switch #2 (SW2) Downwards to boot from DART-6UL NAND.

- 2. Power ON the VAR-6ULCustomBoard by plugging the wall adapter's pin into the 5V power jack (J22) and to a 120VAC~240VAC power source.
- 3. Boot messages are printed within PC's terminal window.

# Booting from micro SD Card

*The microSD card is supplied within the package. The image can be also downloaded from Variscite FTP site. Please refer to "Burning Recovery File System" section.*

1. Power Off the the VAR-6ULCustomBoard by disconnecting the wall adapter's pin from the 5V power jack (J22).

- 2. Set Boot select switches #1 (SW1) & #2 (SW2) downwards to boot from microSD Card.
- 3. Push microSD card into the microSD card slot (J15) of the VAR-6ULCustomBoard.
- 4. Power ON the VAR-6ULCustomBoard by plugging the wall adapter's pin into the 5V power jack (J22) and to a 120VAC~240VAC power source.
- 5. Boot messages are printed within PC's terminal window.

### Burning Recovery File System

Please refer to Variscite's wiki pages at: [https://variwiki.com/index.php?title=Yocto\\_Re](https://variwiki.com/index.php?title=Yocto_Recovery_SD_card_latest) [covery\\_SD\\_card\\_latest](https://variwiki.com/index.php?title=Yocto_Recovery_SD_card_latest)

## Additional Support Links

- o Wiki pages: [https://variwiki.com/index.php?title=Main\\_P](https://variwiki.com/index.php?title=Main_Page) [age](https://variwiki.com/index.php?title=Main_Page)
- o Variscite Customers Portal: <https://varisciteportal.axosoft.com/login>
- o VAR-DVK-6UL: [https://www.variscite.com/product/evaluatio](https://www.variscite.com/product/evaluation-kits/dart-6ul-kits) [n-kits/dart-6ul-kits](https://www.variscite.com/product/evaluation-kits/dart-6ul-kits)
- o DART-6UL: [https://www.variscite.com/product/system](https://www.variscite.com/product/system-on-module-som/cortex-a7/dart-6ul-freescale-imx-6ul)[on-module-som/cortex-a7/dart-6ul](https://www.variscite.com/product/system-on-module-som/cortex-a7/dart-6ul-freescale-imx-6ul)[freescale-imx-6ul](https://www.variscite.com/product/system-on-module-som/cortex-a7/dart-6ul-freescale-imx-6ul)
- o VAR-6ULCustomBoard: [https://www.variscite.com/product/single](https://www.variscite.com/product/single-board-computers/var-6ulcustomboard)[board-computers/var-6ulcustomboard](https://www.variscite.com/product/single-board-computers/var-6ulcustomboard)

**Thank you for purchasing Variscite's product.**

**For additional assistance please contact: [sales@variscite.com](mailto:sales@variscite.com)**